## **[www.quantray.ru](http://www.quantray.ru/) [Блог](https://vk.com/quantray) [ais@quantray.ru](mailto:ais@quantray.ru)**

**НПО «AIS Quant-Ray Labs»**

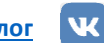

**----------------------------------------------------------------------------------------------------**

**----------------------------------------------------------------------------------------------------**

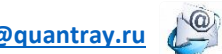

**ТЕХНИЧЕСКАЯ СПЕЦИФИКАЦИЯ**

07-февраля 2022

## <span id="page-0-0"></span>**PSS-1000-50-20 ЛАБОРАТОРНЫЙ БЛОК ПИТАНИЯ**

## **2. Описание**

 $\lambda$ labs

Изделие представляет из себя электронное устройство в форм-факторе корпусного прибора.

## **3. Применения**

• Питание различных нагрузок, лазерных диодов и т.д.

## **1. Особенности**

- Регулировка выходного напряжения от 0 до 50 В.
- Регулировка выходного тока от 0 до 20 А.
- Возможность установки защиты верхнего предела выходных тока, напряжения и мощности.
- Удобная индикация и настройка параметров
- Возможность записать до 10 режимов работы.

## <span id="page-0-1"></span>**ОГЛАВЛЕНИЕ**

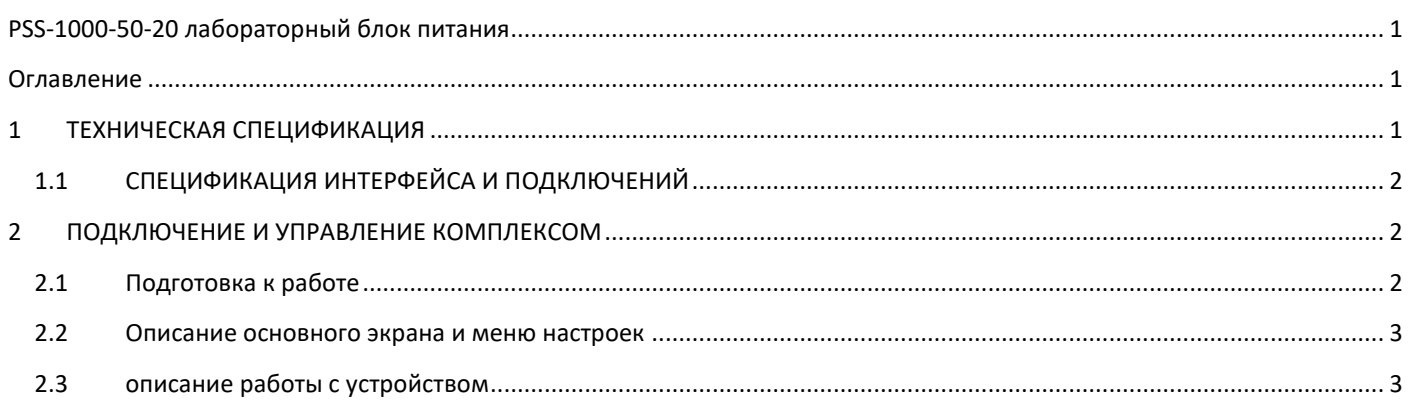

## <span id="page-0-2"></span>**1 ТЕХНИЧЕСКАЯ СПЕЦИФИКАЦИЯ**

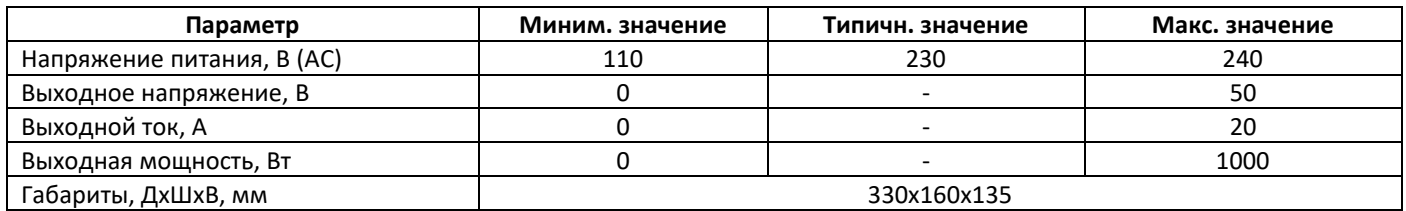

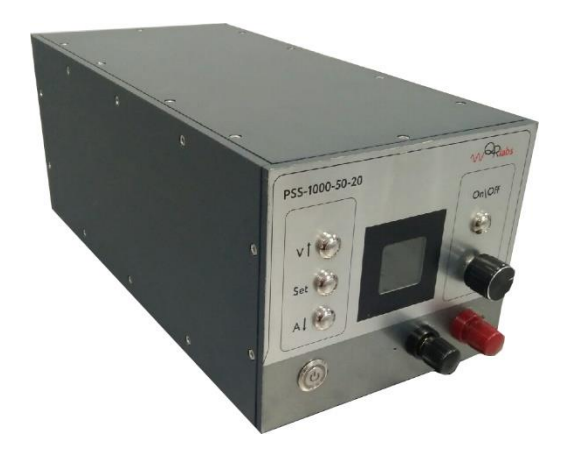

**[www.quantray.ru](http://www.quantray.ru/) [Блог](https://vk.com/quantray) [ais@quantray.ru](mailto:ais@quantray.ru)**

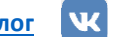

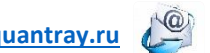

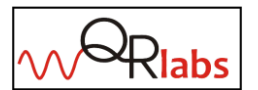

**НПО «AIS Quant-Ray Labs»**

**ТЕХНИЧЕСКАЯ СПЕЦИФИКАЦИЯ**

07-февраля 2022

#### <span id="page-1-0"></span>1.1 СПЕЦИФИКАЦИЯ ИНТЕРФЕЙСА И ПОДКЛЮЧЕНИЙ

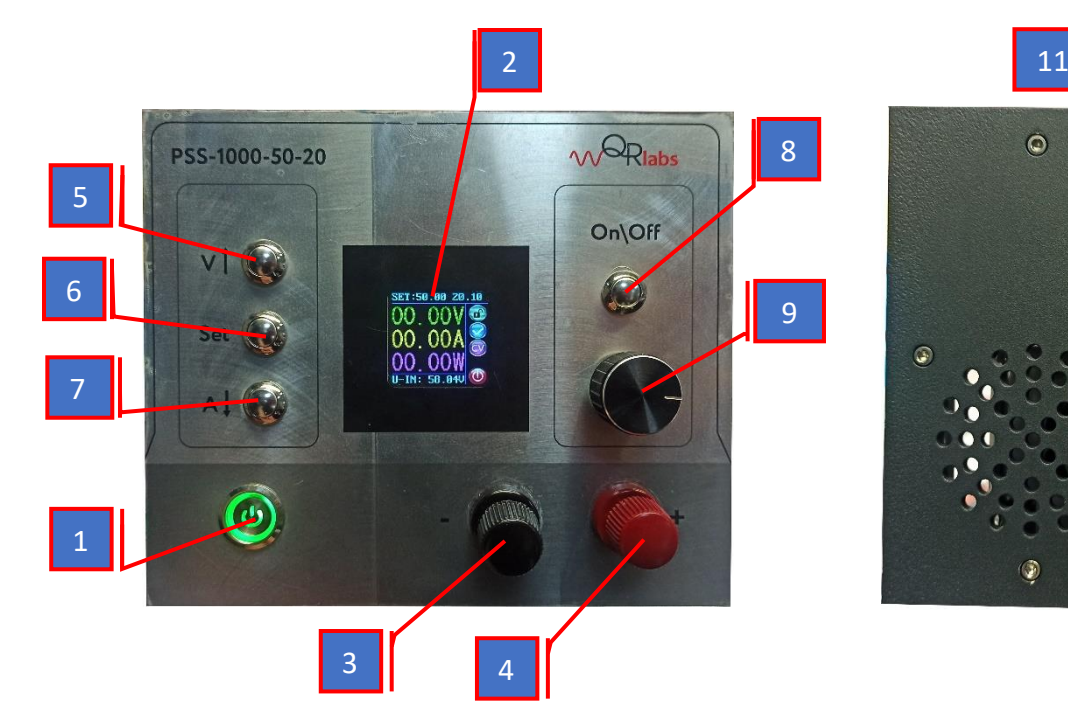

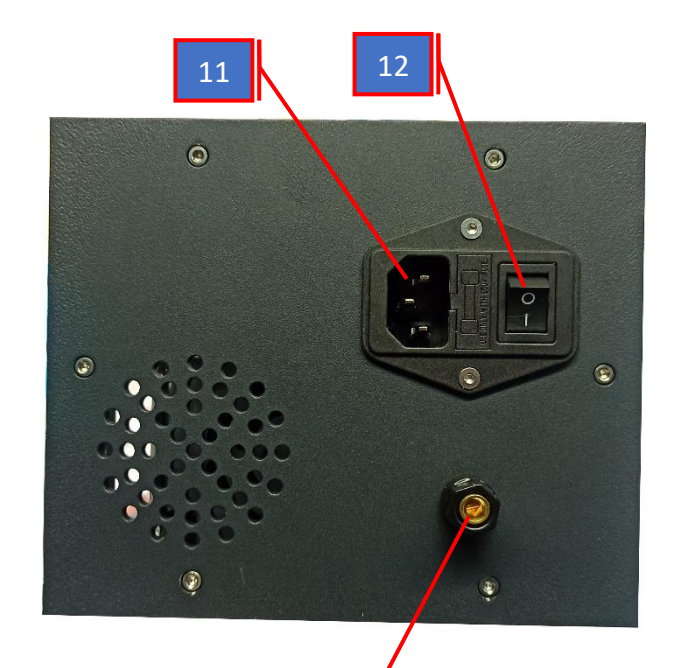

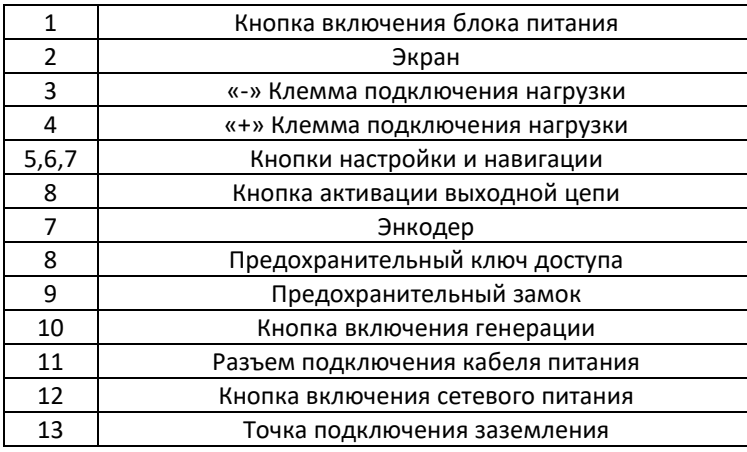

## <span id="page-1-1"></span>**ПОДКЛЮЧЕНИЕ И УПРАВЛЕНИЕ КОМПЛЕКСОМ**

## <span id="page-1-2"></span>2.1 ПОДГОТОВКА К РАБОТЕ

- 1. Подключите к разъему 11 прибора кабель питания и включите его в сеть 230В.
- 2. Подключите при необходимости заземление к точке 13.
- 3. Подключите нагрузку к клеммам 3 и 4.
- 4. Включите сетевое питание кнопкой 12.
- 5. Включите прибор кнопкой питания 1.

3

# **ТЕХНИЧЕСКАЯ СПЕЦИФИКАЦИЯ**

07-февраля 2022

# <span id="page-2-0"></span>2.2 ОПИСАНИЕ ОСНОВНОГО ЭКРАНА И МЕНЮ НАСТРОЕК

- A- установленное значение напряжения
- B- Установленное значение тока
- C- Значение напряжения на нагрузке
- D- Значение силы тока на нагрузке
- E- Значение мощности на нагрузке
- F- Значение напряжения на силовой части устройства
- G- Индикатор блокировки устройства
- H- Индикатор состояния устройства
- I- Режим работы блока питания
- J- Индикатор активации выхода
- K- Предустановленное значение напряжения
- L- Предустановленное значение тока
- M- Установка защиты по выходному напряжению
- N- Установка защиты по выходному току
- O- Установка защиты по выходной мощности
- P- Уровень яркости экрана
- Q- Выбор предустановленного режима работы
- R- Выбор состояния выхода при включении прибора

## <span id="page-2-1"></span>2.3 ОПИСАНИЕ РАБОТЫ С УСТРОЙСТВОМ

- 1) Для включения или выключения выхода нажмите кнопку 8. В строках С, D и E отображаются напряжение, ток и мощность на выходе блока питания соответственно. При включенном состоянии выхода индикатор J будет зеленого цвета, при выключенном красного цвета.
- 2) Долгим нажатием на энкодер (более 2 сек) включится блокировка, отключающая все органы управления системой, разблокировка выполняется тем же образом.
- 3) Нажатием на кнопку 5 включается настройка выходного напряжения, а на кнопку 7 выходного тока. Коротким нажатием на энкодер осуществляется переключение между разрядами числа, а поворотом энкодера устанавливается необходимое значение.
- 4) При превышении тока нагрузки установленного значения индикатор I значение с «CV» на «СС», свидетельствуя о смене режима работы с «постоянное напряжение» на «постоянный ток».
- 5) Индикатор Н сигнализирует о состоянии выхода блока питания.
	- В нормальном состоянии индикатор будет в виде символа «✓».
	- При срабатывании защиты по превышению напряжения на выходе символ сменится на «OVP».
	- При срабатывании защиты по превышению тока на выходе символ сменится на «OСP».
	- При срабатывании защиты по превышению мощности на выходе символ сменится на «OPP».
	- При перегреве управляющей платы блока питания символ сменится на «OTP».

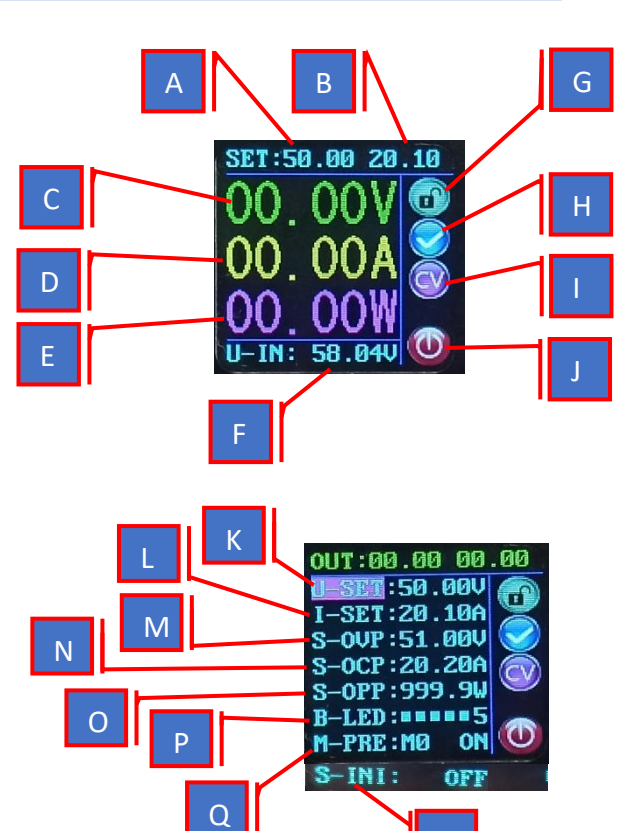

R

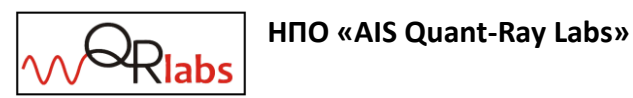

**[www.quantray.ru](http://www.quantray.ru/) [Блог](https://vk.com/quantray) [ais@quantray.ru](mailto:ais@quantray.ru)**

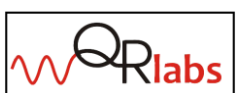

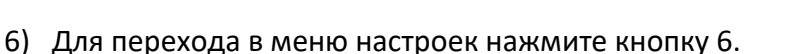

- 7) Навигация по меню настроек осуществляется кнопками 5 и 6 для перемещения вверх и вниз соответственно. Выход из меню настроек выполняется нажатием на кнопку 6.
- 8) Для выбора параметра, который необходимо изменить нажмите на энкодер. Изменение значений выполняется следующим образом: короткое нажатие на энкодер осуществляет переключение между разрядами числа (если параметр числовой), а поворот энкодера устанавливает необходимое значение. Для возвращения к навигации по меню настроек, однократно нажмите кнопку 6.
- 9) Строчки K и L отвечают за настройку необходимых значений выходных напряжения и тока.
- 10) Строчки M, N и O отвечают за настройку защиту по превышению выходного напряжения, тока и мощности соответственно.
- 11) Строчка P отвечает за настройку яркости подсветки экрана.
- 12) Строчка Q отвечает за выбор и сохранение режима работы (есть возможность сохранить до 10 режимов).
	- Выберете необходимый режим от M0 до M9, затем нажмите однократно кнопку 6.
	- При помощи кнопок навигации 5 и 7 перейдите к необходимому параметру и нажмите однократно энкодер.
	- Выставьте необходимое значение параметра для этого режима и длительным нажатием на кнопку 6 (более 2 сек) произойдет запись параметра в память

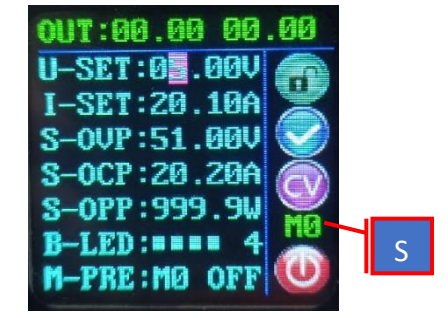

устройства. О успешной записи просигнализирует индикатор S названием режима, для которого была выполнена запись.

- Активация необходимого режима осуществляется на основном экране. Длительным нажатие кнопки 6 (более 2 сек) вызывается функция выбора режима и появляется индикатор S с названием режима.
- Поворотом энкодера выберете необходимый режим и подтвердите выбор однократным нажатием кнопки 6.
- Также есть возможность быстрого вызова режима M1 длительным нажатием кнопки 5 (более 2 сек), или режима M2 длительным нажатием кнопки 7 (более 2 сек).
- По умолчанию при включении блока питания включается режим M0.
- 13) Строчка R отвечает за настройку режима работы блока питания при его включении кнопкой 1. Если выбран режим «OFF», то при включении блока питания клеммы 3 и 4 будут обесточены. Если выбран режим «ON», то при включении блока питания на клеммах 3 и 4 будет напряжение, а также будут действовать все настройки, которые были установлены до предыдущего выключения блока питания.
- 14) Для того, чтобы все измененные настройки были записаны в энергонезависимую память устройства необходимо вернуться на основной экран.

**ТЕХНИЧЕСКАЯ СПЕЦИФИКАЦИЯ**

07-февраля 2022